# **Installations- / Benutzerhandbuch**

Photovoltaik Netzgekoppelte Mikrowechselrichter (mit eingebautem WIFI-G3)

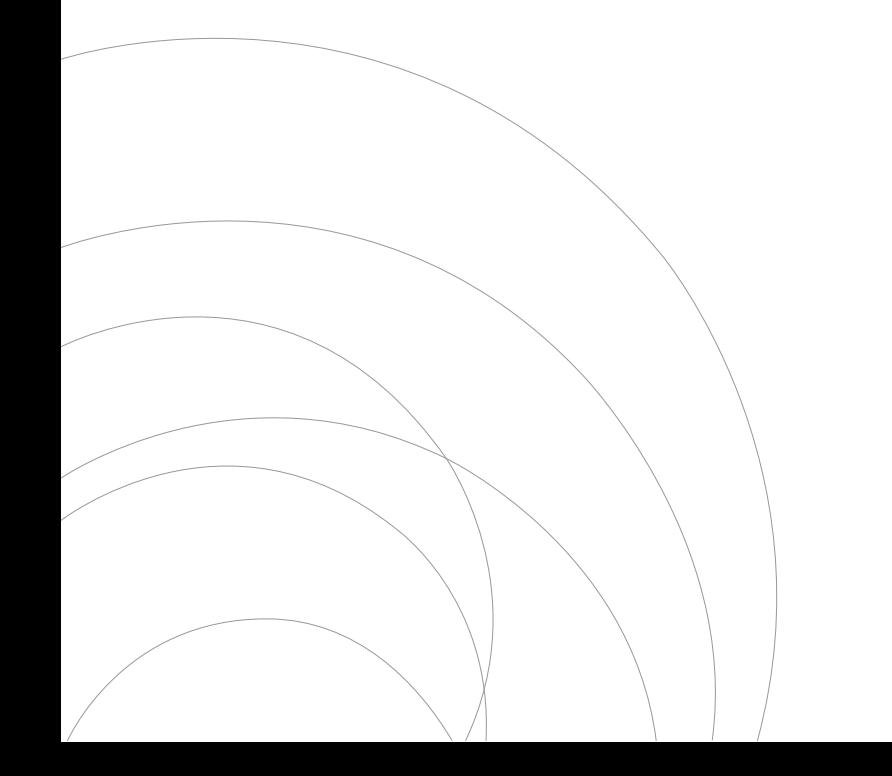

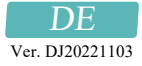

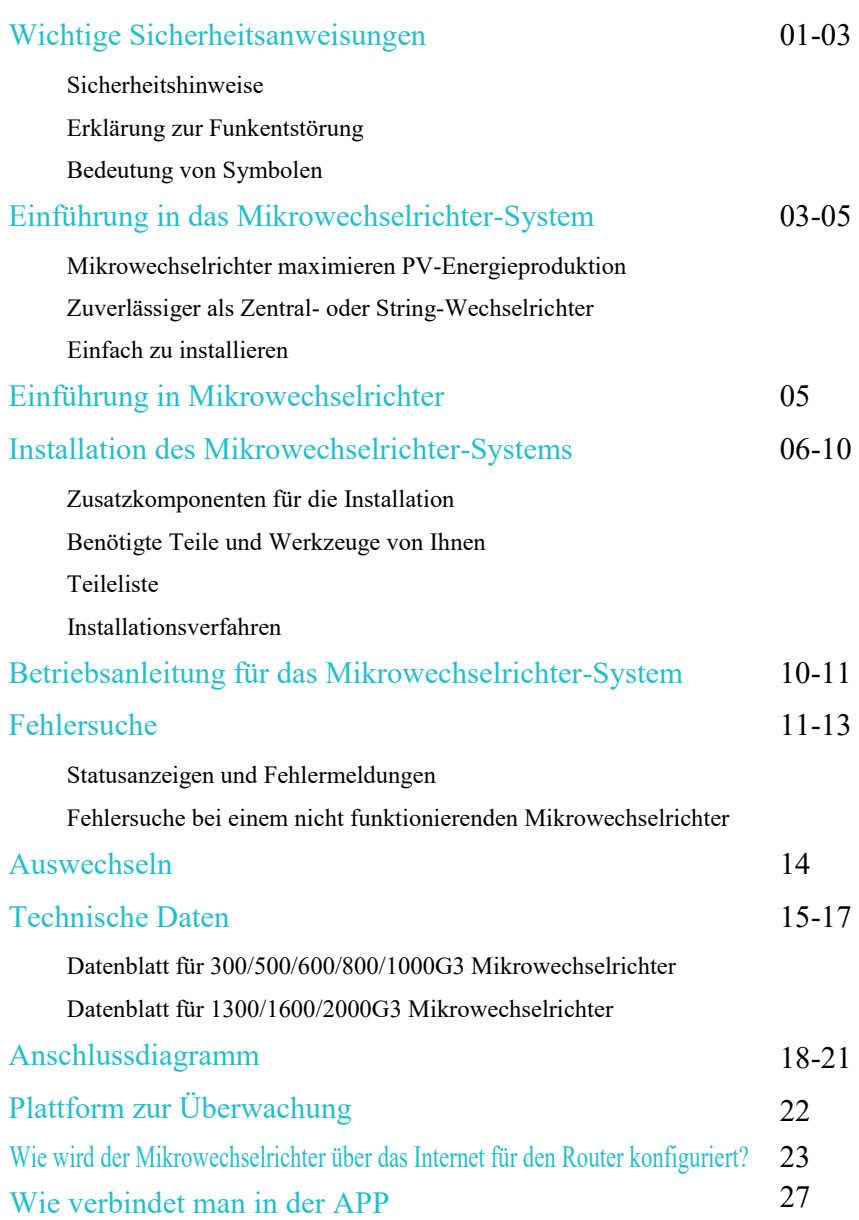

## DE

## Wichtige Sicherheitsanweisungen

Dieses Handbuch enthält wichtige Anweisungen, die bei der Installation und Wartung des netzgekoppelten Photovoltaik-Wechselrichters (Mikrowechselrichter) zu beachten sind. Um die Gefahr eines Stromschlags zu vermeiden und die sichere Installation und den sicheren Betrieb des Mikrowechselrichters zu gewährleisten, werden in diesem Dokument die folgenden Symbole verwendet, die auf gefährliche Bedingungen und wichtige Sicherheitsanweisungen hinweisen.

Änderungen der technischen Daten ohne Vorankündigung vorbehalten - Bitte vergewissern Sie sich, dass Sie das neueste Handbuch verwenden, das Sie auf der Website des Herstellers finden.

ACHTUNG: Dieses Symbol weist auf eine Situation hin, in der die Nichtbeachtung der Anweisungen zu einem schwerwiegenden Hardwarefehler oder zu einer Personengefährdung führen kann. Gehen Sie bei der Durchführung dieser Aufgabe mit äußerster Vorsicht vor.

HINWEIS: Dieses Zeichen weist auf Informationen hin, die für einen optimalen Betrieb des Mikrowechselrichters wichtig sind. Befolgen Sie diese Anweisungen strikt.

## Sicherheitshinweise

- √ Trennen Sie das PV-Modul NICHT vom Mikrowechselrichter, ohne die Wechselstromversorgung zu unterbrechen.
- √ Nur qualifiziertes Personal sollte die Mikrowechselrichter installieren und/oder auswechseln.
- √ Führen Sie alle elektrischen Installationen in Übereinstimmung mit den örtlichen Vorschriften für elektrische Anlagen durch.
- √ Bevor Sie den Mikrowechselrichter installieren oder verwenden, lesen Sie bitte alle Anweisungen und Warnhinweise in den technischen Unterlagen und auf dem Mikrowechselrichter-System und dem Solar-Array.
- √ Beachten Sie, dass das Gehäuse des Mikrowechselrichters als Kühlkörper dient und eine Temperatur von 80℃ erreichen kann. Um die Gefahr von Verbrennungen zu vermeiden, berühren Sie das Gehäuse des Mikrowechselrichters nicht.
- √ Versuchen Sie NICHT, den Mikrowechselrichter zu reparieren. Wenden Sie sich im Falle eines Defekts an den technischen Support, um eine RMA-Nummer zu erhalten und das Austauschverfahren einzuleiten. Die Beschädigung oder das Öffnen des Mikrowechselrichters führt zum Erlöschen der Garantie.
- √ Achtung!

Der externe Schutzerdungsleiter ist über den AC-Anschluss mit der Schutzerdungsklemme des Mikrowechselrichters verbunden.

Schließen Sie beim Anschließen zuerst den AC-Anschluss an, um die Erdung des Wechselrichters sicherzustellen, und nehmen Sie dann die DC-Anschlüsse vor.

Trennen Sie beim Trennen zuerst den Wechselstrom durch Öffnen des Abzweigschutzschalters, aber lassen Sie den Schutzleiter im Abzweigschutzschalter mit dem Wechselrichter verbunden, und trennen Sie dann die Gleichstromeingänge.

- √ Schließen Sie unter keinen Umständen den DC-Eingang an, wenn der AC-Stecker abgezogen ist.
- √ Installieren Sie auf der AC-Seite des Wechselrichters Trennvorrichtungen.

## Erklärung zur Funkentstörung

CE EMV Konformität: Das Gerät erfüllt die Anforderungen der CE-EMV-Richtlinie, die zum Schutz vor schädlichen Störungen bei der Installation in Wohngebieten vorgesehen ist. Das Gerät kann Hochfrequenzenergie ausstrahlen, was zu Störungen des Funkverkehrs führen kann, wenn bei der Installation und Verwendung des Geräts die Anweisungen nicht befolgt werden. Es kann jedoch nicht garantiert werden, dass bei einer bestimmten Installation keine Störungen auftreten.

Wenn dieses Gerät den Radio- oder Fernsehempfang stört, können die folgenden Maßnahmen das Problem beheben:

- A) Stellen Sie die Empfangsantenne anders auf und halten Sie sie in einem größeren Abstand zum Gerät.
- B) Wenden Sie sich an den Händler oder einen erfahrenen Radio-/Fernsehtechniker, um Hilfe zu erhalten.

Änderungen oder Modifikationen, die nicht ausdrücklich von der für die Einhaltung der Vorschriften verantwortlichen Partei genehmigt wurden, können dazu führen, dass der Benutzer die Berechtigung zum Betrieb des Geräts verliert.

## Bedeutung von Symbolen

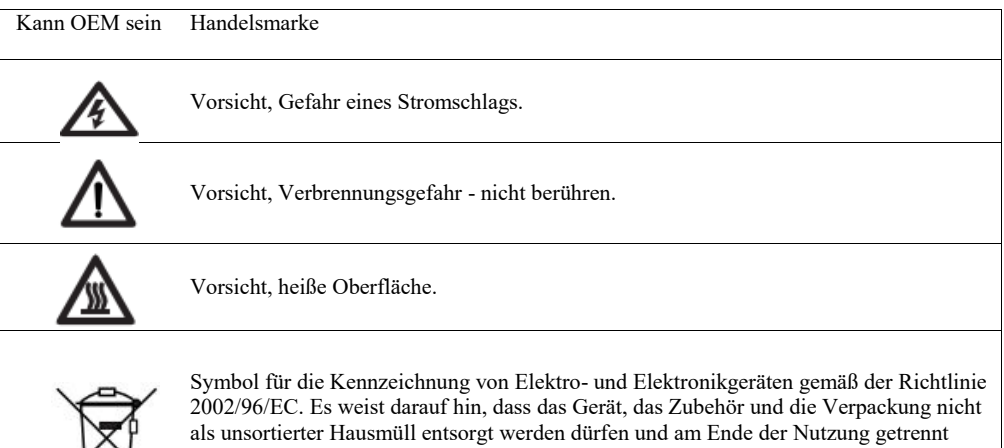

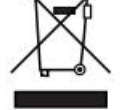

gesammelt werden müssen. Bitte beachten Sie die örtlichen Verordnungen oder Vorschriften für die Entsorgung oder wenden Sie sich an einen autorisierten Vertreter des Herstellers, um Informationen zur Entsorgung von Geräten zu erhalten.

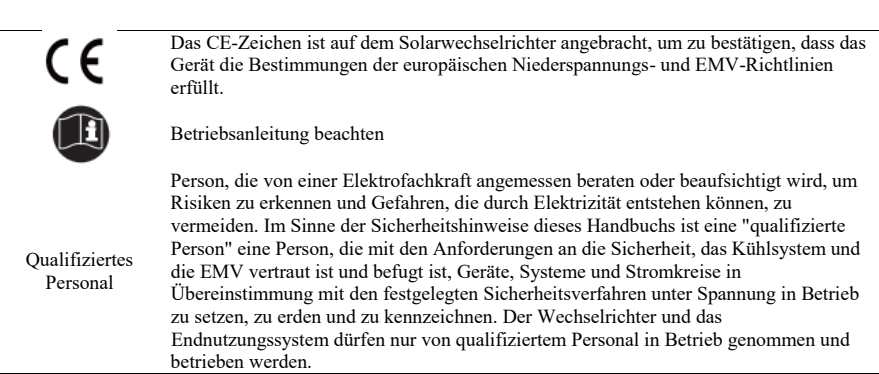

### Einführung in das Mikrowechselrichter-System

Der Mikrowechselrichter wird in netzgekoppelten Anwendungen eingesetzt und besteht aus zwei Schlüsselelementen:

- Mikrowechselrichter
- Router

Diese Serie von Mikrowechselrichtern verfügt über ein eingebautes WIFI-Modul, so dass sie direkt mit dem Router kommunizieren kann.

#### 300 / 500 / 600 / 800 / 1000G3

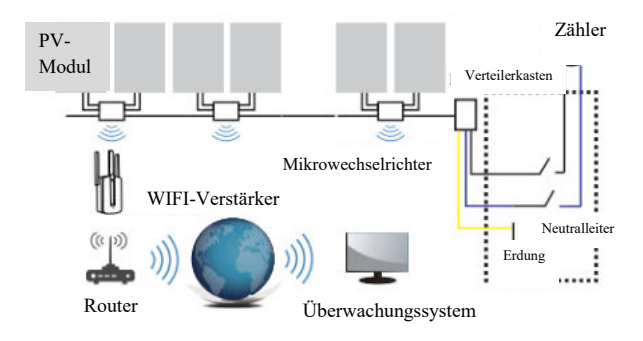

1300 / 1600 / 2000G3

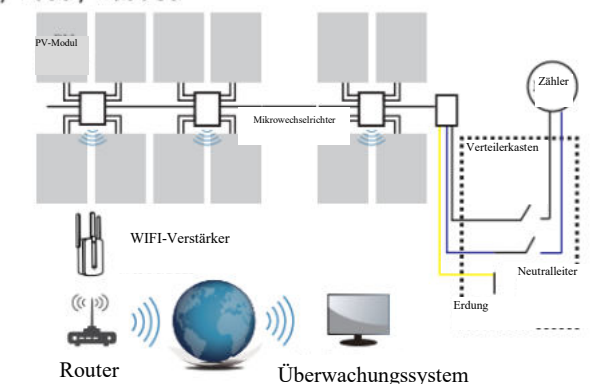

#### HINWEIS: Wenn das WLAN-Signal in dem Bereich des Mikrowechselrichters schwach ist, muss ein WLAN-Signalverstärker an einer geeigneten Stelle zwischen dem Router und dem Mikrowechselrichter angebracht werden.

Dieses integrierte System verbessert die Sicherheit, maximiert die Gewinnung von Solarenergie, erhöht die Zuverlässigkeit des Systems und vereinfacht die Planung, Installation, Wartung und Verwaltung von Solarsystemen.

## Mikrowechselrichter maximieren die PV-Energieproduktion

Jedes PV-Modul verfügt über eine individuelle MPPT-Steuerung (Maximum Peak Power Tracking), die sicherstellt, dass unabhängig von der Leistung der anderen PV-Module im Array die maximale Leistung in das Stromnetz eingespeist wird.

## Zuverlässiger als Zentral- oder String-Wechselrichter

Das verteilte Mikrowechselrichtersystem stellt sicher, dass es in der gesamten PV-Anlage keinen einzigen Ausfallpunkt gibt. Mikrowechselrichter sind für den Betrieb mit voller Leistung bei Außentemperaturen von bis zu 149℉ (65℃) ausgelegt. Das Gehäuse des Wechselrichters ist für die Installation im Freien ausgelegt und entspricht der Schutzart IP65.

## Einfach zu installieren

Sie können einzelne PV-Module in jeder beliebigen Kombination aus Modulanzahl, Ausrichtung, verschiedenen Typen und Leistungsraten installieren. Der Erdungsdraht (PE) des AC-Kabels ist mit dem Gehäuse im Inneren des Mikrowechselrichters verbunden, wodurch die Installation eines Erdungsdrahtes möglicherweise überflüssig wird (prüfen Sie die örtlichen Vorschriften).

Die Datenerfassung erfolgt über internes WiFi, ein drahtloser Router ist in der Nähe des Mikrowechselrichters erforderlich. Nach Abschluss der Installation des Mikrowechselrichters konfigurieren Sie den WLAN-Router mit dem internen WLAN (siehe WLAN-Benutzerhandbuch). Die Daten werden automatisch hochgeladen. Benutzer können den Mikrowechselrichter über die entsprechende Website oder APP überwachen und verwalten.

## Einführung in Mikrowechselrichter

Die Mikrowechselrichter können an das einphasige Netz angeschlossen werden, und es können auch mehrere Mikrowechselrichter in Form eines einphasigen Netzes verwendet werden, um ein dreiphasiges Netz zu erreichen.

Weitere Informationen finden Sie auf der Seite mit den technischen Daten (Seiten 17-20) in diesem Handbuch.

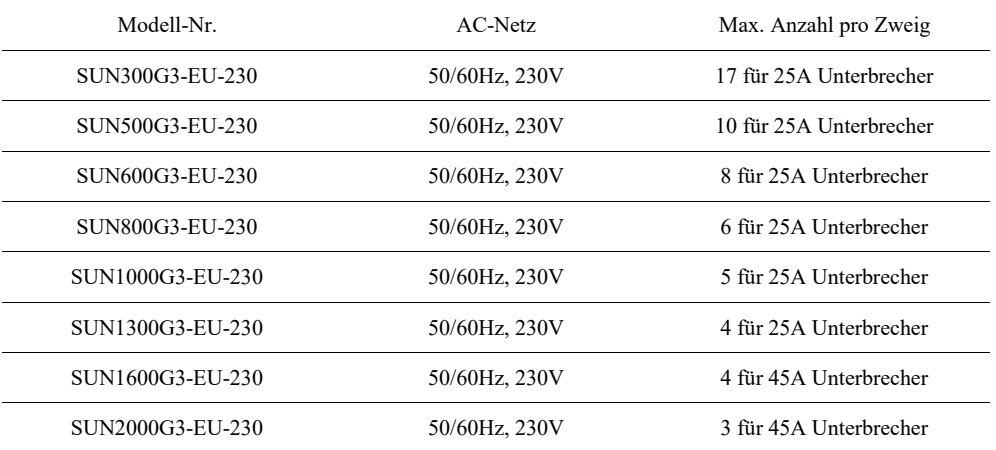

## Installation des Mikrowechselrichter-Systems

Ein PV-System mit Microinvertern ist einfach zu installieren. Jeder Mikrowechselrichter lässt sich einfach auf dem PV-Gestell direkt unter dem/den PV-Modul(en) montieren. Die Niederspannungs-Gleichstromkabel werden vom PV-Modul direkt an den Mikrowechselrichter angeschlossen, wodurch das Risiko einer hohen Gleichspannung vermieden wird. Die Installation MUSS gemäß den örtlichen Vorschriften und technischen Regeln erfolgen.

Besonderer Hinweis! Ein AC FI-Schutzschalter sollte nicht zum Schutz des Stromkreises des Mikrowechselrichters verwendet werden, auch wenn es sich um einen externen Stromkreis handelt. Keiner der kleinen FI-Schutzschalter (5-30mA) ist für Rückspeisung ausgelegt und wird bei Rückspeisung beschädigt. In ähnlicher Weise sind AC-Schutzschalter nicht für Rückspeisung ausgelegt und können bei Rückspeisung mit dem Ausgang eines PV-Wechselrichters beschädigt werden.

- ACHTUNG: Beachten Sie, dass die Installation und/oder der Austausch von Mikrowechselrichtern nur von qualifiziertem Personal durchgeführt werden darf.
- ACHTUNG: Bevor Sie einen Mikrowechselrichter installieren oder verwenden, lesen Sie bitte alle Anweisungen und Warnhinweise in den technischen Unterlagen und auf dem Mikrowechselrichter-System selbst sowie auf dem PV-Generator.
- ACHTUNG: Beachten Sie, dass bei der Installation dieses Geräts die Gefahr eines Stromschlags besteht.
- ACHTUNG: Berühren Sie keine stromführenden Teile des Systems, einschließlich des PV-Generators, wenn das System an das Stromnetz angeschlossen ist.
- HINWEIS: Es wird dringend empfohlen, Überspannungsschutzvorrichtungen in dem dafür vorgesehenen Zählerkasten zu installieren.

## Zusatzkomponenten für die Installation

- AC-Stecker und -Buchsen (separat erhältlich)
- Dichtungsendkappen (separat erhältlich)

## Benötigte Teile und Werkzeuge von Ihnen

Zusätzlich zu Ihrem PV-Generator und der dazugehörigen Hardware benötigen Sie folgende Teile:

- eine AC -Anschlussdose
- Montagematerial, das für die Aufstellung der Module geeignet ist
- Steckschlüsseleinsätze und Schraubenschlüssel für die Montageteile
- einen durchgehenden Erdungsleiter und Erdungsunterlegscheiben
- Kreuzschlitzschraubendreher
- einen Drehmomentschlüssel

ACHTUNG: Führen Sie alle elektrischen Installationen in Übereinstimmung mit den örtlichen Elektrovorschriften durch.

# Teileliste

Bitte überprüfen Sie anhand der folgenden Tabelle, ob alle Teile im Paket enthalten sind:

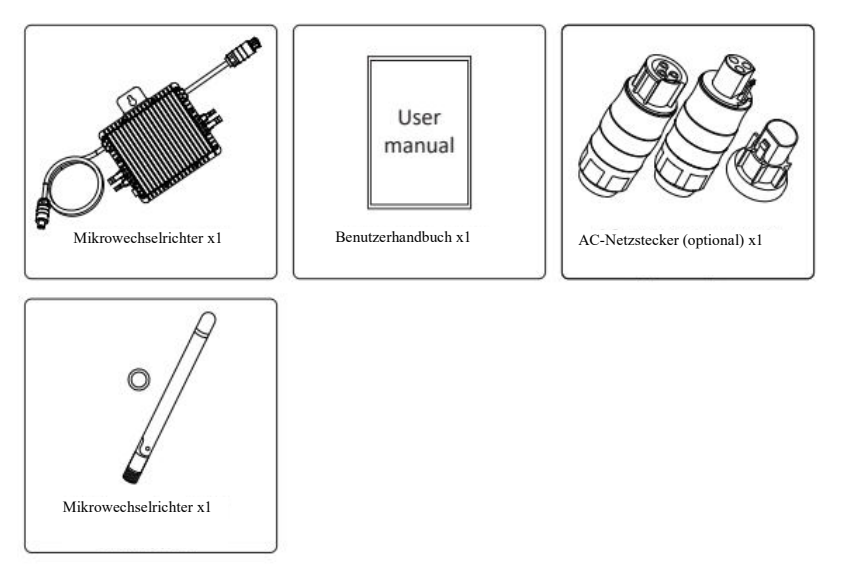

\* Diese Antenne ist für Mikrowechselrichter mit eingebautem WiFi-Modul.

## Installationsverfahren

Schritt 1 - Installation des AC-Abzweigkastens

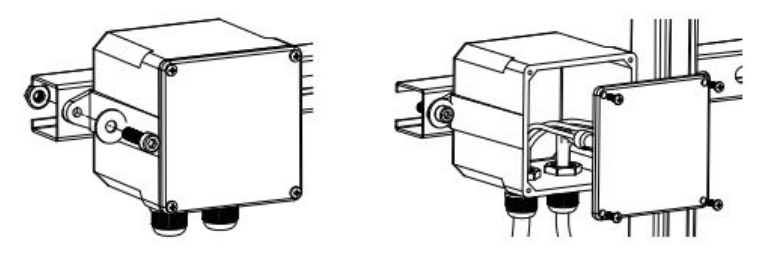

- a. Installieren Sie eine geeignete Anschlussdose an einer geeigneten Stelle des PV-Regalsystems (in der Regel am Ende eines Modulzweigs).
- b. Schließen Sie das offene Drahtende des AC-Kabels mit einer geeigneten Verschraubung oder Zugentlastung an die Anschlussdose an.
- c. Verdrahten Sie die Adern des AC-Kabels (230/400Vac): L rot; N schwarz; PE gelb-grün.
- d. Schließen Sie den AC-Abzweigkasten an den Anschlusspunkt des Versorgungsnetzes an.
- ACHTUNG: Der Farbcode der Verdrahtung kann je nach den örtlichen Vorschriften unterschiedlich sein; überprüfen Sie alle Drähte der Anlage vor dem Anschluss an das AC-Kabel, um sicherzustellen, dass sie übereinstimmen. Eine falsche Verkabelung kann zu irreparablen Schäden an den Mikrowechselrichtern führen, die nicht von der Garantie abgedeckt sind.

Schritt 2 - Befestigen des Mikrowechselrichters auf dem Gestell oder dem PV-Modulrahmen

- a. Markieren Sie den Standort des Mikrowechselrichters auf dem Gestell im Hinblick auf die PV-Modul-Anschlussdose oder andere Elemente.
- b. Montieren Sie an jeder dieser Stellen einen Mikrowechselrichter mit den vom Hersteller des Modulträgers empfohlenen Teilen.

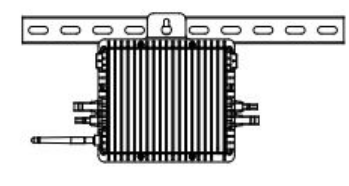

300 / 500G3 (1MPPT) 600 / 800 / 1000G3 (2MPPT) Montage

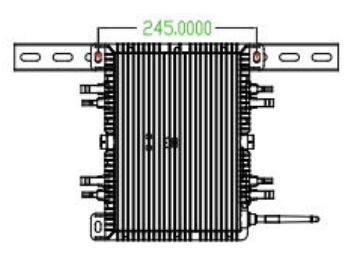

1300 / 1600 / 2000G3 (4MPPT) Montage

ACHTUNG: Überprüfen Sie vor der Installation eines Mikrowechselrichters, ob die Netzspannung am gemeinsamen Anschlusspunkt mit der Nennspannung auf dem Etikett des Mikrowechselrichters übereinstimmt.

ACHTUNG: Platzieren Sie die Wechselrichter (einschließlich der DC- und AC-Anschlüsse) nicht an Orten, die der Sonne, Regen oder Schnee ausgesetzt sind, auch nicht in den Zwischenräumen zwischen den Modulen. Lassen Sie einen Mindestabstand von 3/4 (1,5 cm) zwischen dem Dach und der Unterseite des Mikrowechselrichters, um eine gute Luftzirkulation zu gewährleisten.

#### Schritt 3 - Parallelschaltung der Mikrowechselrichter

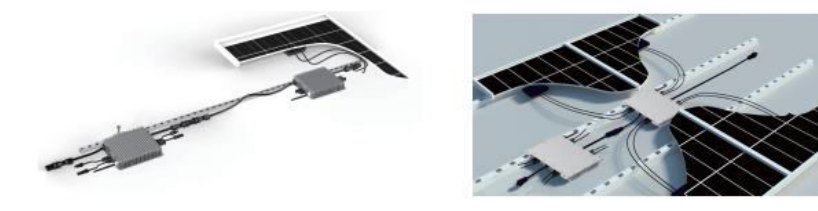

300 / 500G3 (1MPPT) 600 / 800 / 1000G3 (2MPPT) parallel schalten

1300 / 1600 / 2000G3 (4MPPT) parallel schalten

- a. Überprüfen Sie in den technischen Daten des Mikrowechselrichters auf Seite 5 die maximal zulässige Anzahl von Mikrowechselrichtern in jedem AC-Zweigstromkreis.
- b. Stecken Sie den AC-Stecker des Mikrowechselrichters in die Buchse, um ihn anzuschließen.

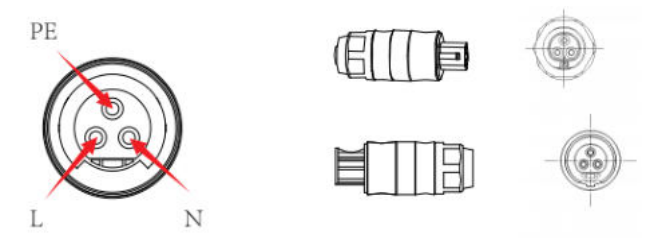

ACHTUNG: Überschreiten Sie NICHT die maximale Anzahl von Mikrowechselrichtern in einem AC-Zweigstromkreis, wie auf Seite 5 dieses Handbuchs angegeben.

Schritt 4 - Montieren einer AC-Kabelschutzkappe am Ende des AC-Kabels

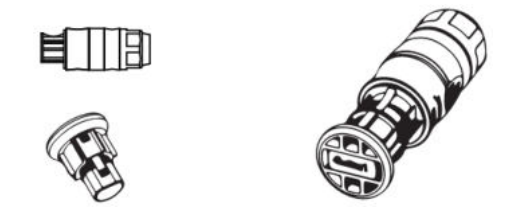

Schritt 5 - Anschließen des Microinverters an die PV-Module

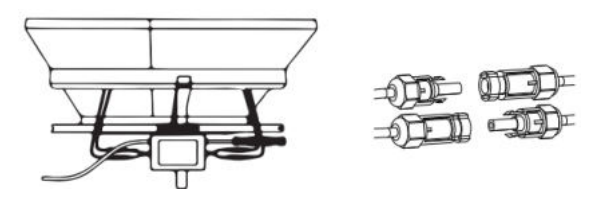

HINWEIS: Wenn beim Einstecken der DC-Kabel bereits Wechselstrom vorhanden ist, sollte der Mikrowechselrichter sofort rot blinken und innerhalb der eingestellten Zeit (Standard 60 Sekunden) mit der Arbeit beginnen. Wenn kein Wechselstrom vorhanden ist, blinkt das rote Licht dreimal schnell und wiederholt sich nach einer Sekunde, bis der Wechselstrom angeschlossen ist.

## Betriebsanleitung für das Microinverter-System

Bedienung des Mikrowechselrichter-PV-Systems:

- 1. Schalten Sie den AC-Leitungsschutzschalter an jedem AC-Zweigstromkreis des Mikrowechselrichters ein.
- 2. Schalten Sie den AC-Hauptschalter des Versorgungsnetzes ein. Ihr System beginnt nach einer einminütigen Wartezeit mit der Stromerzeugung.
- 3. Die Geräte sollten eine Minute nach dem Einschalten des AC-Leistungsschalters rot blinken. Dann blinkt die blaue LED. Dies bedeutet, dass die Geräte normal Strom erzeugen. Je schneller die blaue LED blinkt, desto mehr Strom wird erzeugt.
- 4. Konfigurieren Sie das interne WiFi-Modul gemäß der Bedienungsanleitung.
- 5. Die Mikrowechselrichter beginnen alle 5 Minuten damit, Leistungsdaten über das WLAN-Modul an das Netzwerk zu senden. So können die Kunden die Leistungsdaten jedes Mikrowechselrichters über die Website und die APP überwachen.
- HINWEIS: Wenn Wechselstrom anliegt, aber der Mikrowechselrichter nicht in Betrieb genommen wird, können etwa 0,1 A Strom und 25 VA (W) Leistung für jeden Mikrowechselrichter mit einem Leistungsmesser gemessen werden. Bei dieser Leistung handelt es sich um Blindleistung, die nicht vom Versorgungsnetz verbraucht wird.

## Fehlersuche

Qualifiziertes Personal kann die folgenden Schritte zur Fehlersuche durchführen, wenn die PV-Anlage nicht ordnungsgemäß funktioniert:

### Statusanzeigen und Fehlermeldungen

#### **Start-LED**

Eine Minute nach dem ersten Anlegen der DC-Spannung an den Mikrowechselrichter zeigt ein kurzes rotes Blinken eine erfolgreiche Startsequenz des Mikrowechselrichters an. Ein gleiches oder größeres kurzes rotes Blinken nach dem ersten Anlegen der DC-Spannung an den Mikrowechselrichter zeigt einen Fehler bei der Einrichtung des Mikrowechselrichters an.

#### **Betriebs-LED**

Blinkt langsam blau - erzeugt geringe Leistung Blinkt schnell blau - erzeugt große Leistung Blinkt rot - keine Leistung Dreimaliges rotes Blinken - Netzfehler

- 
- 
- 
- Zweimaliges rotes Blinken AC-Unterspannung oder -Hochspannung
	-

#### **GFDI-Fehler**

Eine viermalige rote LED zeigt an, dass der Mikrowechselrichter einen GFDI-Fehler (Ground Fault Detector Interrupter) in der PV-Anlage erkannt hat. Solange der GFDI-Fehler nicht behoben wurde, blinkt die LED weiterhin viermal.

#### **Andere Fehler**

Alle anderen Fehler können über die Website und die APP gemeldet werden.

ACHTUNG: Trennen Sie die DC-Leitungsanschlüsse niemals unter Last. Vergewissern Sie sich, dass in den DC-Leitungen kein Strom fließt, bevor Sie die Verbindung trennen. Vor dem Trennen des Moduls kann das Modul mit einer undurchsichtigen Abdeckung überdeckt werden.

## Fehlersuche bei einem nicht funktionierenden Mikrowechselrichter

Es gibt insgesamt zwei mögliche Fehlerbereiche:

- A. Der Mikrowechselrichter selbst kann ein Problem haben.
- B. Der Mikrowechselrichter selbst funktioniert einwandfrei, aber die Kommunikation zwischen Mikrowechselrichter und Netzwerk ist gestört. Die folgenden Punkte beziehen sich auf Probleme mit dem Mikrowechselrichter, nicht auf Kommunikationsprobleme:

Eine schnelle Methode, um festzustellen, ob es sich um ein Problem des Mikrowechselrichters oder der Kommunikation handelt:

- 1. Diagnose am Mikrowechselrichter: Ein rotes Licht entweder blinkend oder durchgehend am Mikrowechselrichter oder gar kein Licht bedeutet, dass es sich definitiv um ein Problem mit dem Mikrowechselrichter handelt.
- 2. 0 Watt oder 2 Watt: Möglicherweis e ein Problem mit dem Mikrowechselrichter
- 2. Diagnose über das Netzwerk:
	- a. Keine Daten-Anzeige: Die Website und die APP zeigen keine Daten an, überprüfen Sie die Netzwerkkonfiguration.
	- b. Es wird nur angezeigt, dass der Mikrowechselrichter online ist, aber keine Daten. Dies kann daran liegen, dass der Server gerade aktualisiert wird.

## Um einen nicht funktionierenden Mikrowechselrichter zu behandeln, führen Sie folgende Schritte der Reihe nach aus:

- 1. Vergewissern Sie sich, dass die Netzspannung und -frequenz innerhalb der im Abschnitt "Technische Daten" dieses Handbuchs angegebenen Bereiche liegen.
- 2. Prüfen Sie den Anschluss an das Stromnetz. Trennen Sie zuerst den Wechselstrom, dann den Gleichstrom und stellen Sie sicher, dass die Spannung des Stromnetzes am AC-Anschluss gemessen werden kann. Trennen Sie niemals die DC-Leitungen, während der Mikrowechselrichter Strom erzeugt. Stecken Sie die DC-Modulstecker wieder ein und achten Sie auf drei kurze LED-Blinkzeichen.
- 3. Überprüfen Sie die AC-Zweigstromkreis-Verbindung zwischen allen Mikrowechselrichtern. Vergewissern Sie sich, dass jeder Wechselrichter, wie im vorherigen Schritt beschrieben, vom Versorgungsnetz mit Strom versorgt wird.
- 4. Stellen Sie sicher, dass alle AC-Schalter ordnungsgemäß funktionieren und geschlossen sind.
- 5. Überprüfen Sie die DC-Verbindungen zwischen dem Mikrowechselrichter und dem PV-Modul.
- 6. Stellen Sie sicher, dass die Gleichspannung (DC) des PV-Moduls innerhalb des zulässigen Bereichs liegt, der in den technischen Daten dieses Handbuchs angegeben ist.
- 7. Wenn das Problem weiterhin besteht, wenden Sie sich bitte an den technischen Support.

ACHTUNG: Versuchen Sie nicht, den Mikrowechselrichter zu reparieren, und wenden Sie sich an den technischen Kundendienst, wenn die Methoden der Fehlerbehebung fehlschlagen.

## Auswechseln

Gehen Sie wie folgt vor, um einen ausgefallenen Mikrowechselrichter zu ersetzen

- A. Trennen Sie den Mikrowechselrichter vom PV-Modul, und zwar in der unten angegebenen Reihenfolge:
	- 1. Trennen Sie den Wechselstrom (AC) durch Ausschalten des Leitungsschutzschalters.
	- 2. Ziehen Sie den AC-Stecker des Mikrowechselrichters ab.
	- 3. Decken Sie das Modul mit einer undurchsichtigen Abdeckung ab.
	- 4. Trennen Sie die DC-Kabelanschlüsse des PV-Moduls vom Mikrowechselrichter.
	- 5. Entfernen Sie den Mikrowechselrichter aus dem Gestell des PV-Generators.
- B. Bringen Sie einen neuen Mikrowechselrichter an der Halterung an und entfernen Sie die undurchsichtige Abdeckung. Achten Sie auf die blinkende LED-Leuchte, sobald der neue Mikrowechselrichter an die DC-Kabel angeschlossen ist.
- C. Schließen Sie das AC-Kabel des Ersatz-Mikrowechselrichters an.

## Technische Daten

- ACHTUNG: Vergewissern Sie sich, dass die Spannungs- und Stromspezifikationen Ihres PV-Moduls mit denen des Microinverters übereinstimmen. Lesen Sie dazu das Datenblatt oder das Benutzerhandbuch.
- ACHTUNG: Sie müssen den DC-Betriebsspannungsbereich des PV-Moduls mit dem zulässigen Eingangsspannungsbereich des Mikrowechselrichters abstimmen.
- ACHTUNG: Die maximale Leerlaufspannung des PV-Moduls darf die angegebene maximale Eingangsspannung des Wechselrichters nicht überschreiten.

## Datenblatt für 300G3/500G3/600G3 Mikrowechselrichter

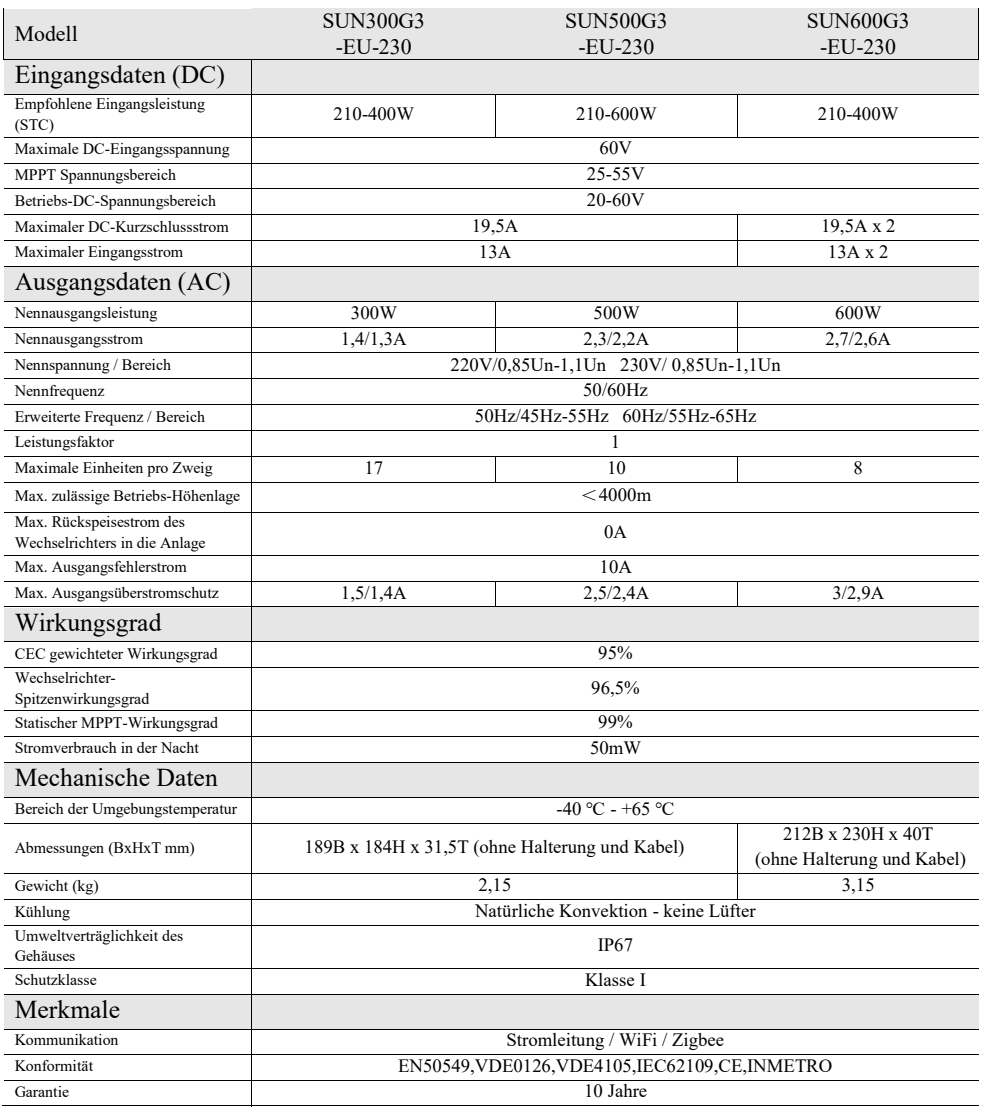

## Datenblatt für 800G3/1000G3 Mikrowechselrichter

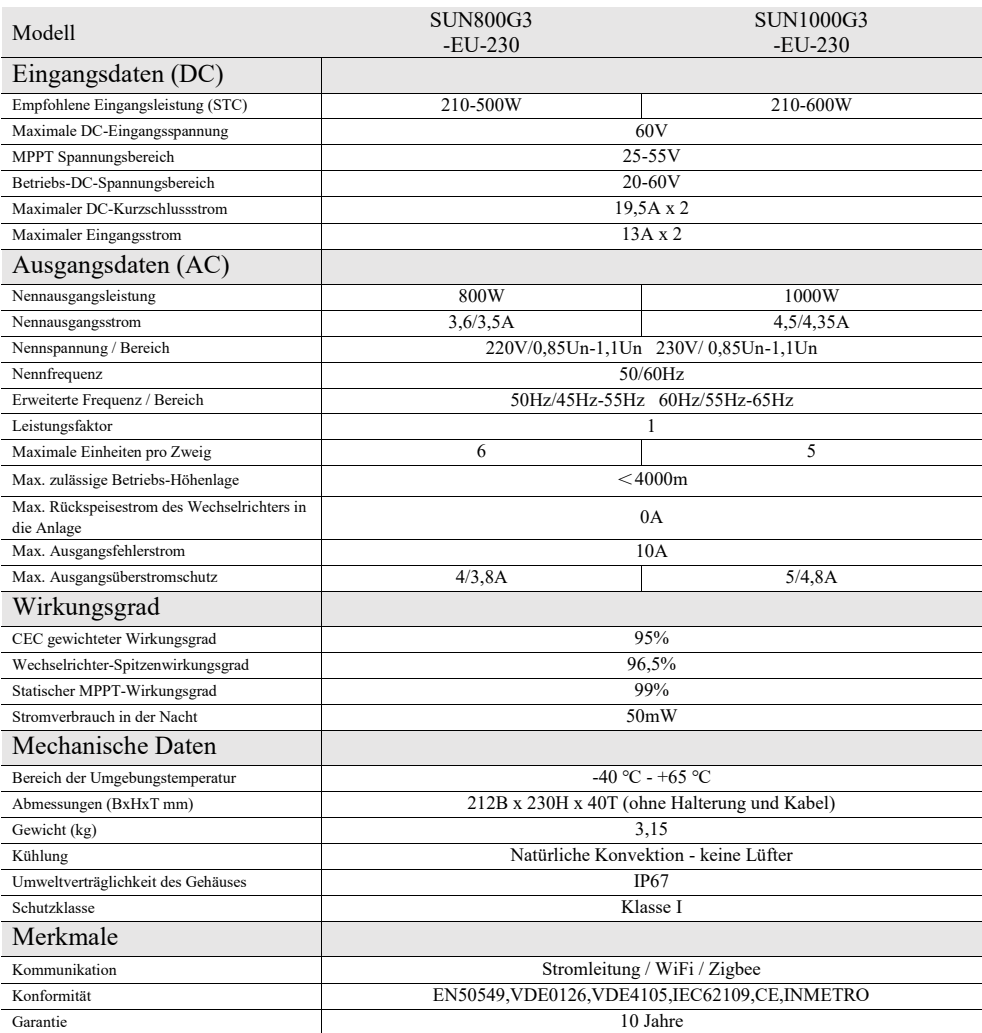

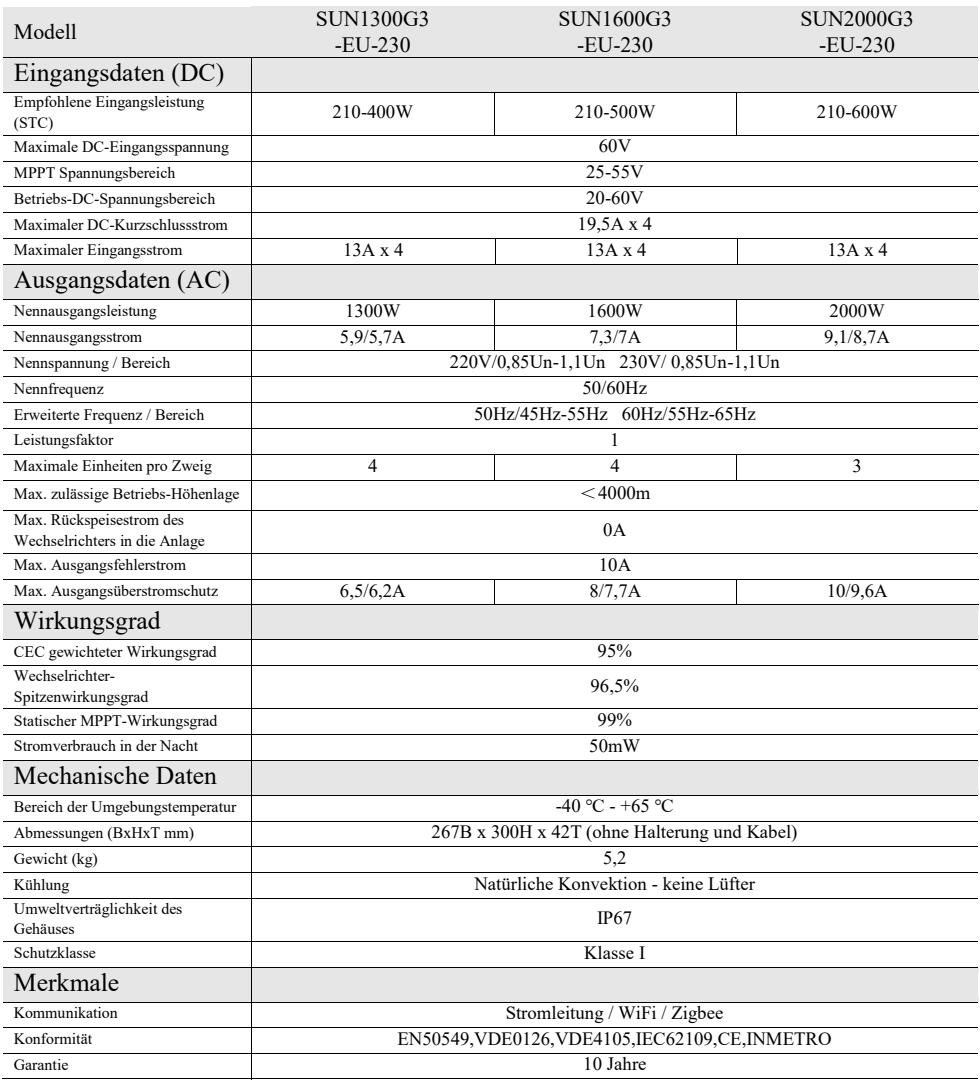

## Anschlussdiagramm

#### Muster-Schaltplan Dreiphasig

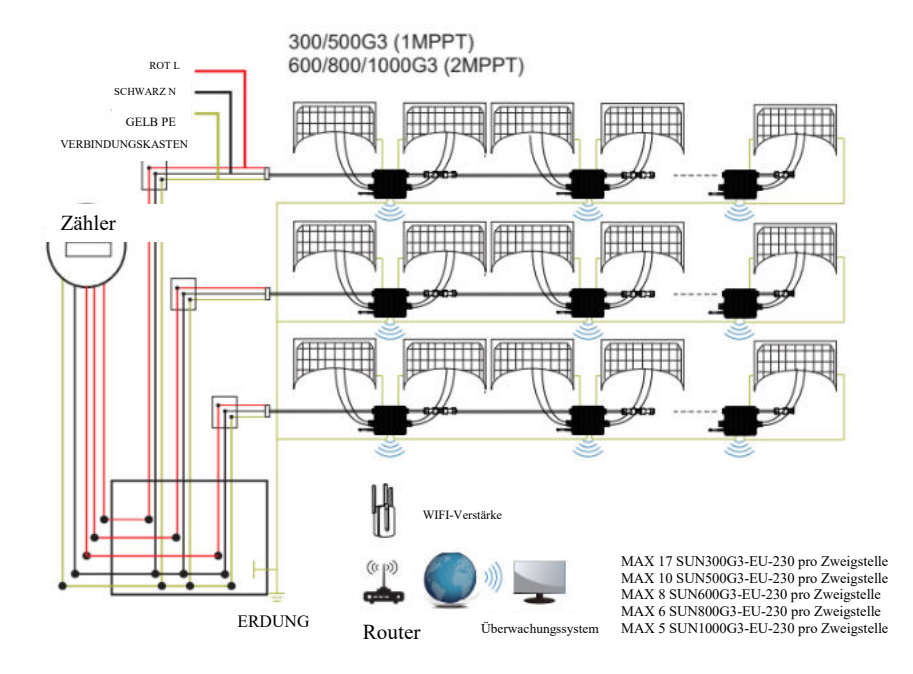

### Muster-Schaltplan Einphasig

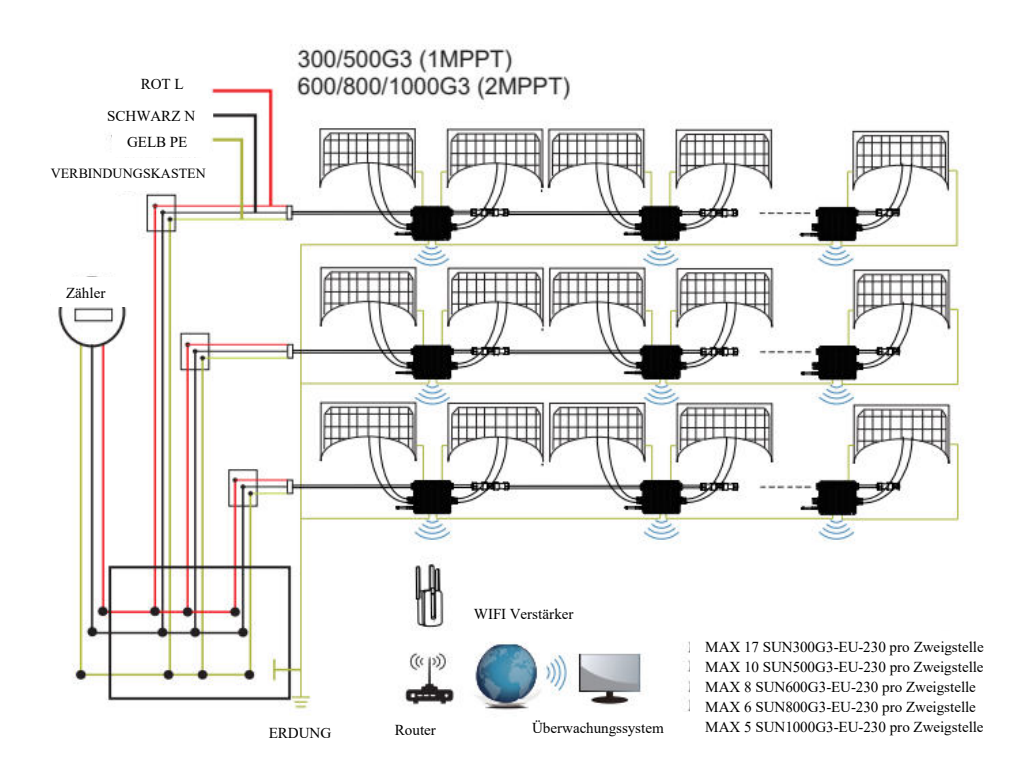

### Muster-Schaltplan Dreiphasig

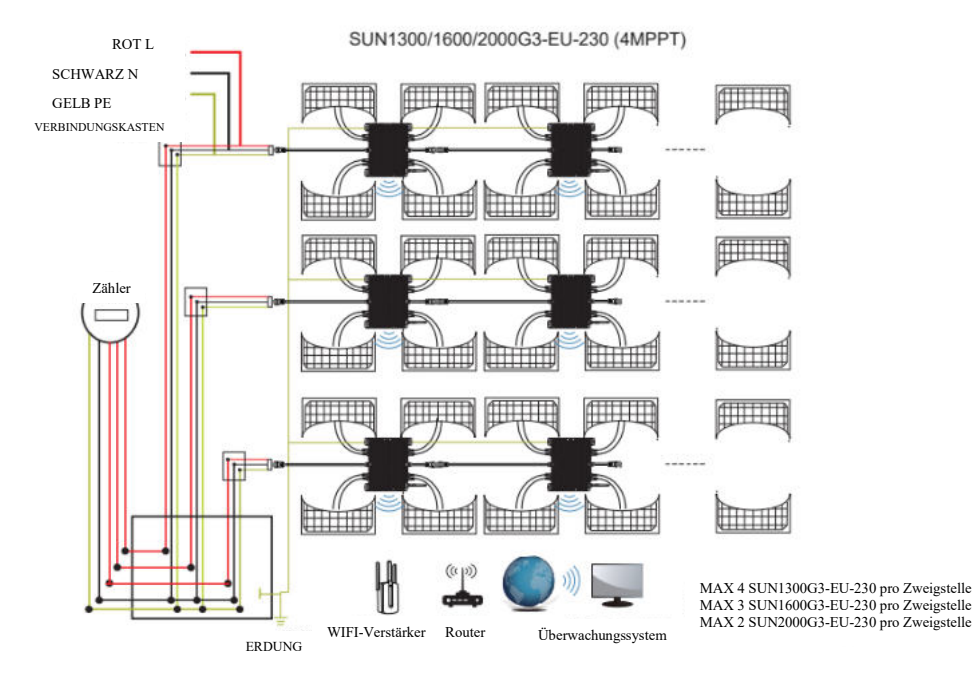

### Muster-Schaltplan Einphasig

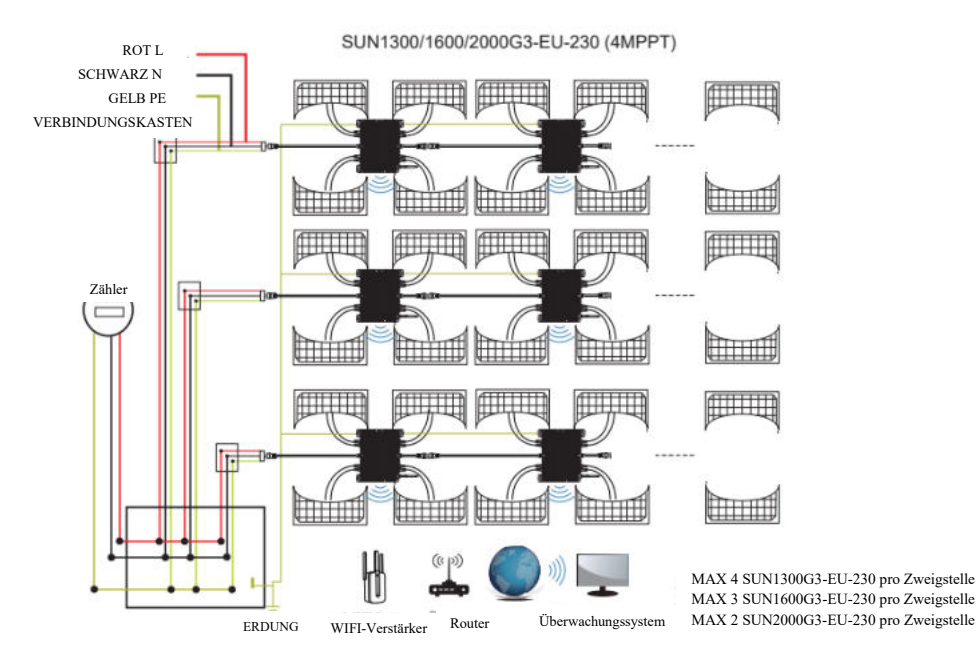

## Plattform zur Überwachung

Diese Serie von Mikrowechselrichtern verfügt über ein eingebautes WIFI-Modul, an das ein Router direkt anschließen kann. Für die WIFI-Konfiguration lesen Sie bitte das Handbuch " Integriertes WIFI-Modul Handbuch zur WIFI-Konfiguration".

Web-Überwachungsadresse: *https://home.solarmanpv.com* (für Solarman Endbenutzer-Konto)

Für die Überwachung per Mobiltelefon scannen Sie den QR-Code, um die APP herunterzuladen.

Suchen Sie im App Store oder Google Play nach "solarman smart" und wählen Sie "solarman smart", diese App ist für Anlagenbesitzer.

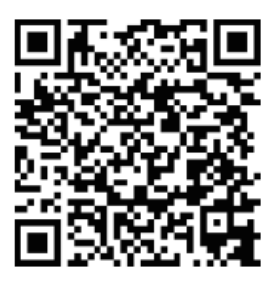

SOLARMAN Smart für Endverbraucher

## Wie wird der Mikrowechselrichter über das Internet für den Router konfiguriert?

- 1. Schalten Sie das drahtlose Netzwerk Ihres PCs/Handys ein.
- 2. Wählen Sie das Logger-Netzwerk (Netzwerkname: AP+SN) und stellen Sie eine Verbindung her. Das Standardpasswort lautet 12345678.

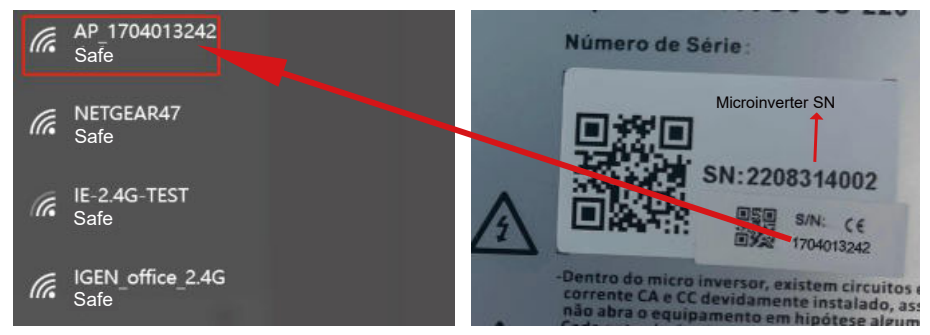

Mikrowechselrichter-SN: 2208314002; Eingebauter Datenlogger:1704013242

3. Öffnen Sie einen Browser und geben Sie 10.10.100.254 ein. Sowohl der Benutzername als auch das Passwort lauten admin. (Empfohlene Browser: IE 8+, Chrome 15+, Firefox 10+)

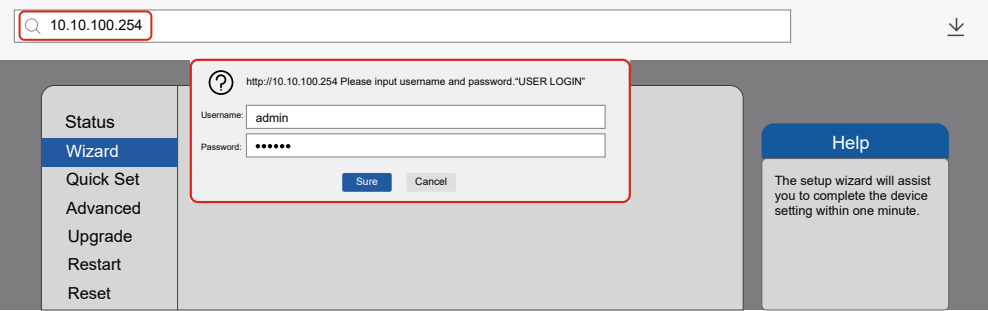

4. Der Browser geht zur "Status"-Seite mit den Grundinformationen.

 $\overline{\phantom{a}}$ 

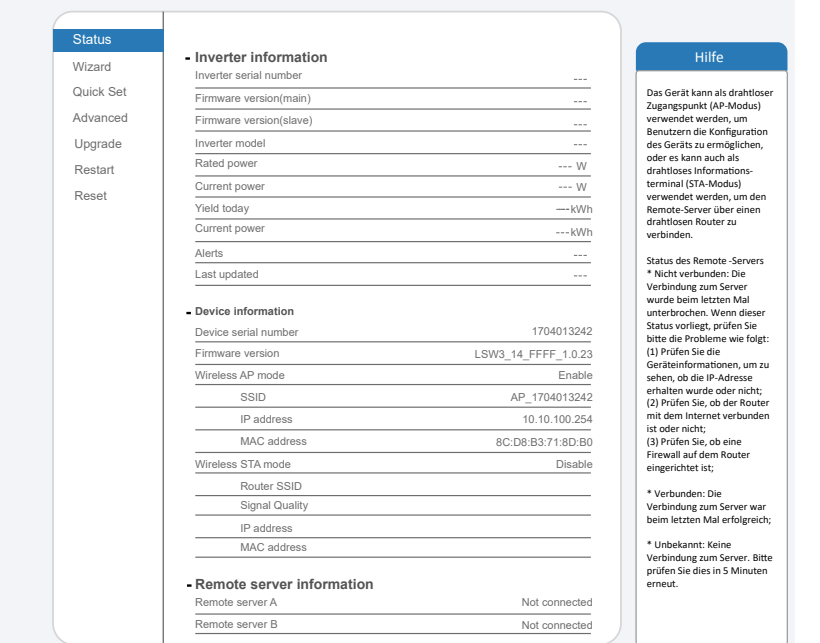

Gehen Sie zur Einrichtungsanleitung, klicken Sie auf Aktualisieren und suchen Sie das drahtlose Netzwerk. 5. Wählen Sie das Zielnetzwerk aus und stellen Sie eine Verbindung her.

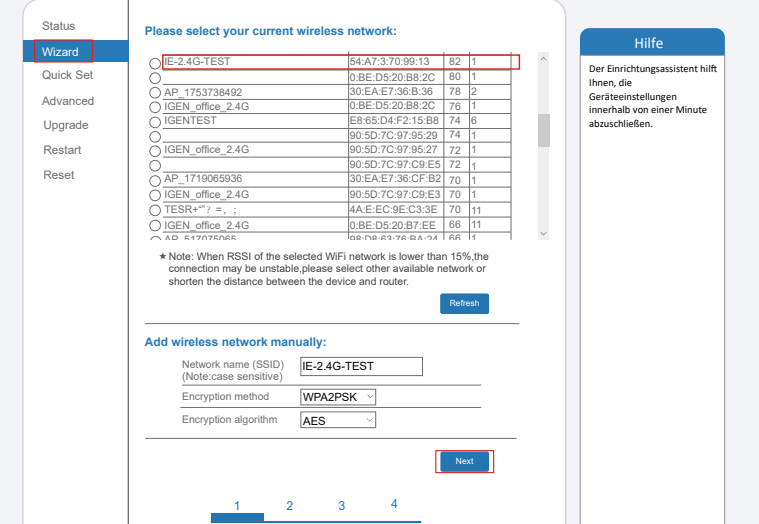

6. Geben Sie das Passwort ein und klicken Sie auf Weiter (Next).

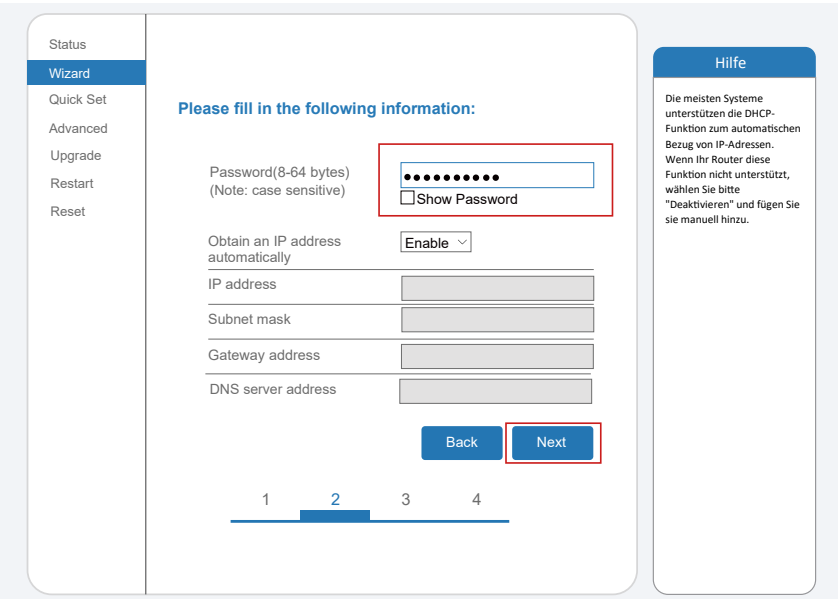

5. Sie können die folgenden Optionen auswählen, um die Sicherheit zu erhöhen, und klicken Sie au Weiter. 7.

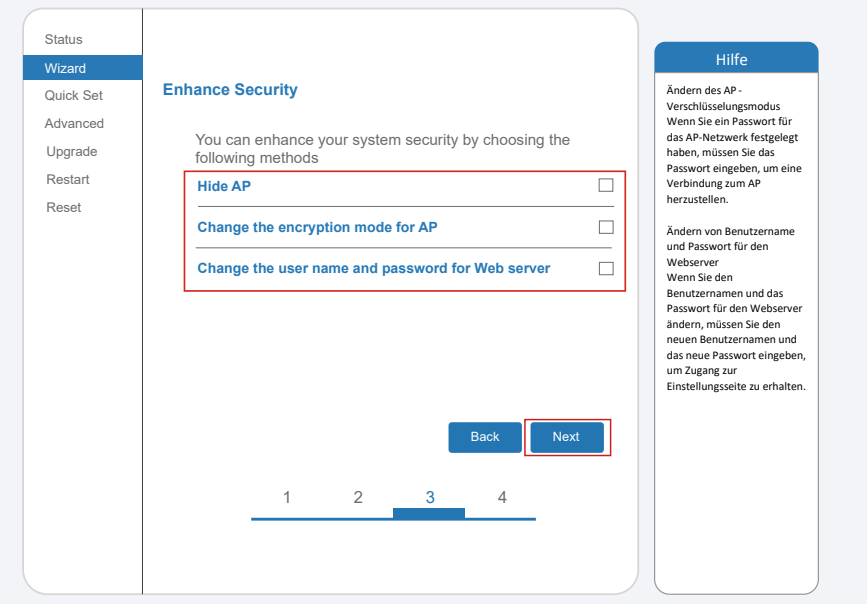

 $- 25 -$ 6. Nach erfolgreicher Installation erscheint die folgende Seite. Klicken Sie auf OK zum Neu-Start des Mikrowechselrichters. 8.

Quick Set Advanced Upgrade Restart Reset Wizard Status  $1 \t 2 \t 3$ **Back Setting complete!** Click OK,the settings will take effect and the system will restart immediately. If you leave this interface without clicking OK, the settings will be ineffective. Nachdem Sie auf OK geklickt haben, wird das System sofort neu gestartet.

DE

7. 9. Stellen Sie eine Verbindung mit dem AP-Netzwerk des Mikrowechselrichters her, melden Sie sich Nachdem die Netzwerkeinstellungen vorgenommen wurden, ist der STA-Modus des drahtlosen Remote-Server A ist verbindungsfähig. erneut unter 10.10.100.254 an und überprüfen Sie hier die Systeminformationen. Netzwerks aktiviert. Die Informationen über den Router werden auf der Seite angezeigt und der

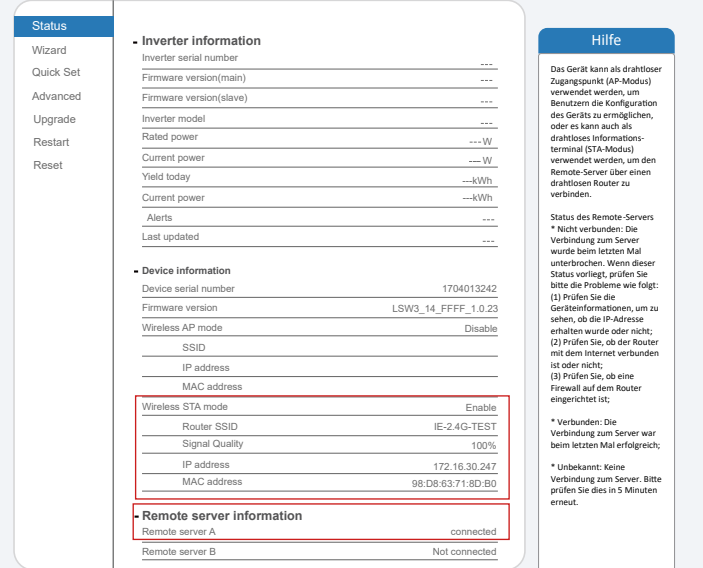

wiederholen Sie die vorherigen Schritte. Wenn die "Signalqualität" unter 40% liegt, stellen Sie Wenn beide Remote-Server A und B "Nicht verbunden" sind, aktualisieren Sie die Seite oder 10.den Router näher zum Mikrowechselrichter.

# Wie verbindet man in der APP

## 1.Registrierung

Öffnen Sie die App "SOLARMAN Smart" und registrieren Sie ein Konto. Klicken Sie auf "Register" und erstellen Sie hier Ihr Konto.

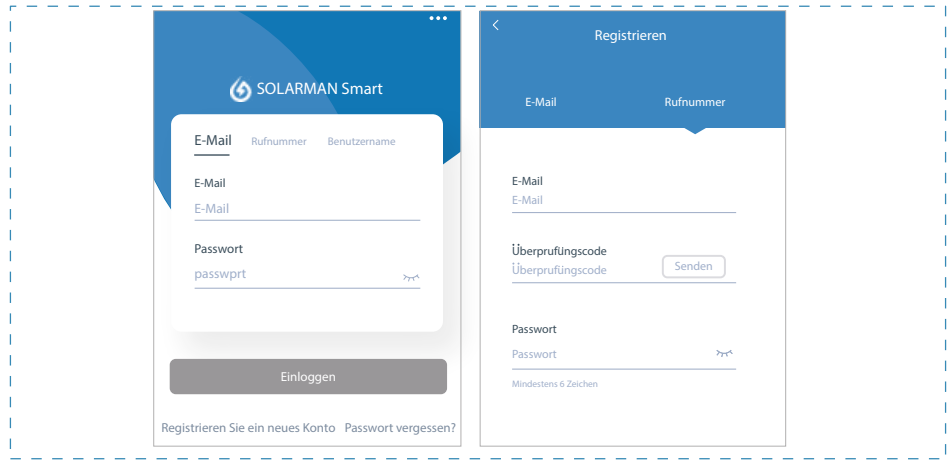

## 2.Eine Anlage erstellen

Klicken Sie auf "Add Now", um Ihre Anlage anzulegen.

Geben Sie hier die Grunddaten der Anlage und weitere Info ein.

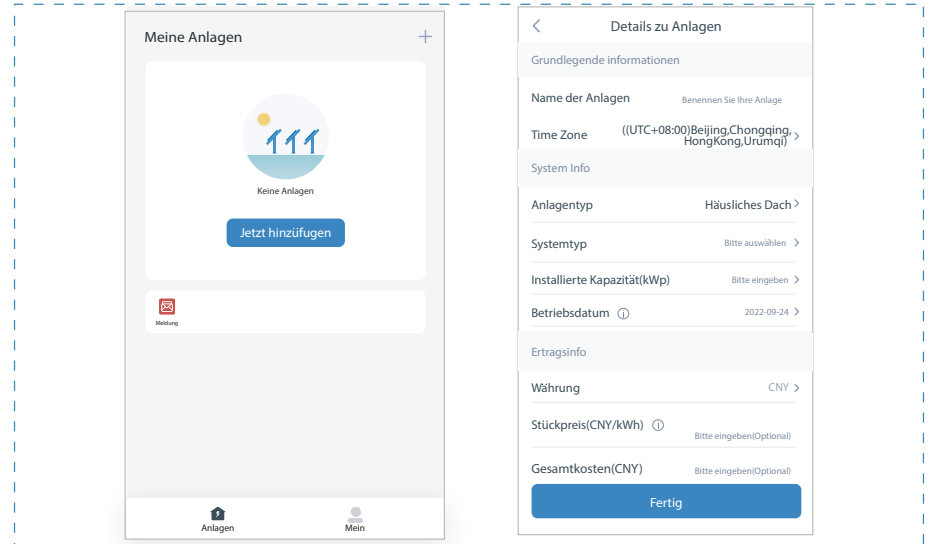

## 3. Einen Logger (Aufzeichnungsgerät) hinzufügen

Option 1: Geben Sie die Logger-SN manuell ein.

Option 2: Klicken Sie auf das rechte Symbol, scannen den QR-Code für SN.

Sie finden die Logger-SN auf der Verpackung oder am Logger-Gehäuse.

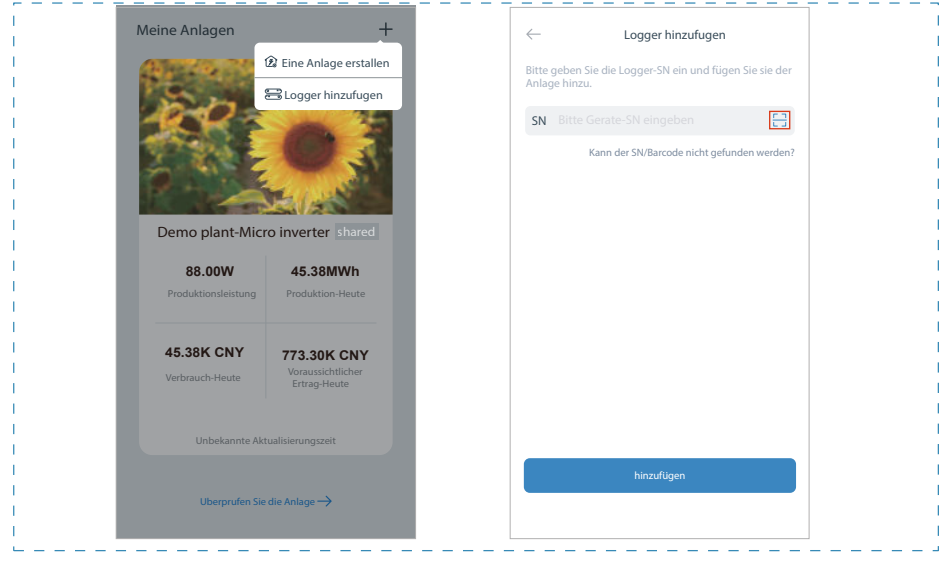

## 4.Netzwerk-Konfiguration

Nach dem Hinzufügen des Loggers konfigurieren Sie das Netzwerk für einen normalen Betrieb.

Gehen Sie zu "Plant Details" ("Anlagendetails") - "Device List" ("Geräteliste"), finden das Ziel-SN und klicken auf "Networking".

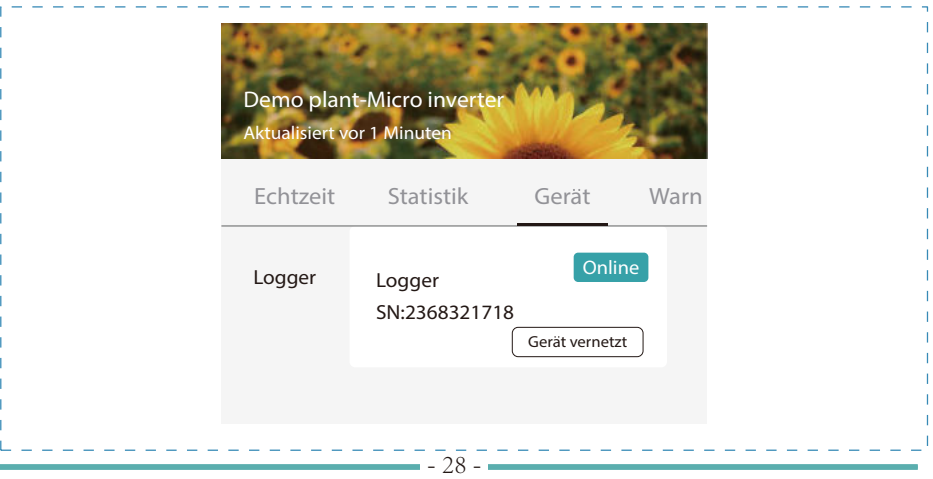

## Schritt 1: Bestätigen der WiFi-Info

Sicherstellen, dass Ihr Handy mit dem richtigen WiFi-Netzwerk verbunden ist. Klicken Sie auf "Start".

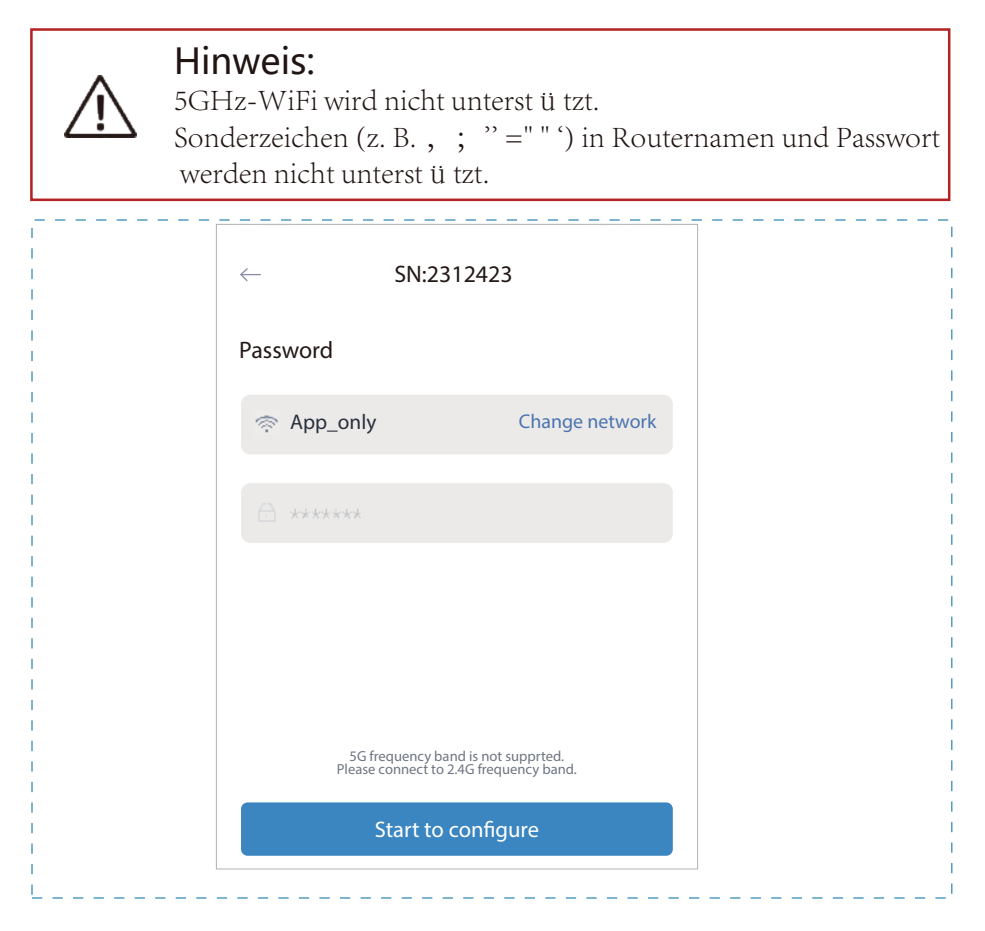

Schritt 2: Verbinden mit dem AP-Netzwerk

Klicken Sie auf "Go to connect" ("Verbinden") und suchen Sie das richtige "AP\_XXXXXX XXXX"-Netzwerk ("XXXXXXXXXX" steht hier für die Logger-SN). Für das erforderliche Passwort geben Sie bitte "12345678" ein. Gehen Sie zurück zur SOLARMAN Smart APP, nachdem Sie die Verbindung zum AP-Netzwerk hergestellt haben.

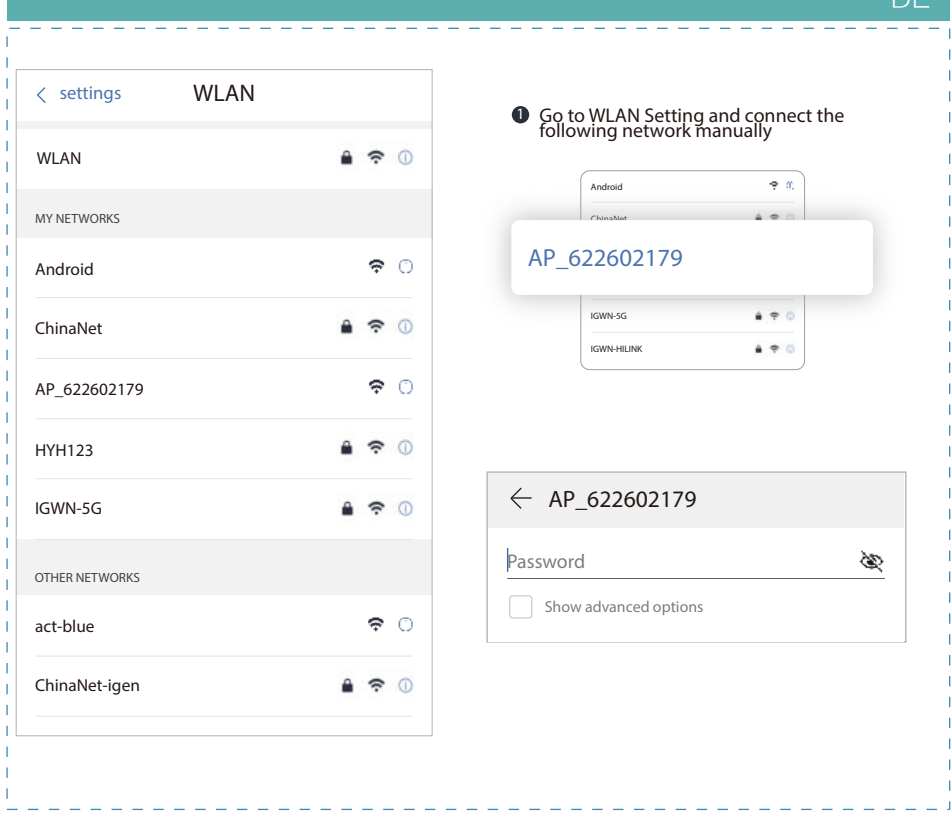

ENDE

## Schritt 3: Automatische Konfiguration

Bitte warten Sie kurz für den Abschluss der Konfiguration. Das System wechselt dann auf die folgende Seite.

Klicken Sie auf "Done" ("Fertig"), um die Anlagendaten zu überprüfen (In der Regel werden die Daten innerhalb von 10 Min. aktualisiert).

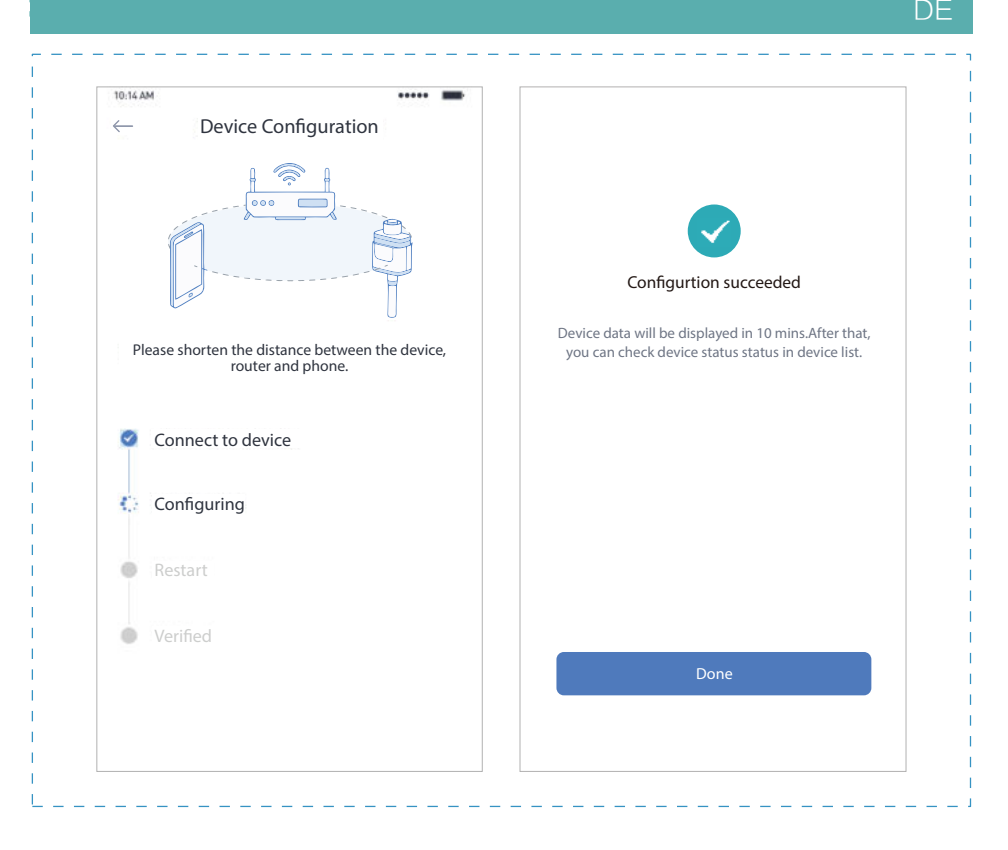